# **Kurzanleitung für OX6 User Groupware**

### **Kurzanleitung für OX6 User: Groupware**

Veröffentlicht Dienstag, 12. Juli 2016 Version 7.8.2

Copyright © 2016-2016 OX Software GmbH. Dieses Werk ist geistiges Eigentum der OX Software GmbH.

Das Werk darf als Ganzes oder auszugsweise kopiert werden, vorausgesetzt, dass dieser Copyright-Vermerk in jeder Kopie enthalten ist. Die in diesem Buch enthaltenen Informationen wurden mit größter Sorgfalt zusammengestellt. Fehlerhafte Angaben können jedoch nicht vollkommen ausgeschlossen werden. Die OX Software GmbH, die Autoren und die Übersetzer haften nicht für eventuelle Fehler und deren Folgen. Die in diesem Buch verwendeten Soft- und Hardwarebezeichnungen sind in der Regel auch eingetragene Warenzeichen; sie werden ohne Gewährleistung der freien Verwendbarkeit benutzt. Die OX Software GmbH richtet sich im Wesentlichen nach den Schreibweisen der Hersteller. Die Wiedergabe von Waren- und Handelsnamen usw. in diesem Buch (auch ohne besondere Kennzeichnung) berechtigt nicht zu der Annahme, dass solche Namen (im Sinne der Warenzeichen und Markenschutz-Gesetzgebung) als frei zu betrachten sind.

## Inhaltsverzeichnis

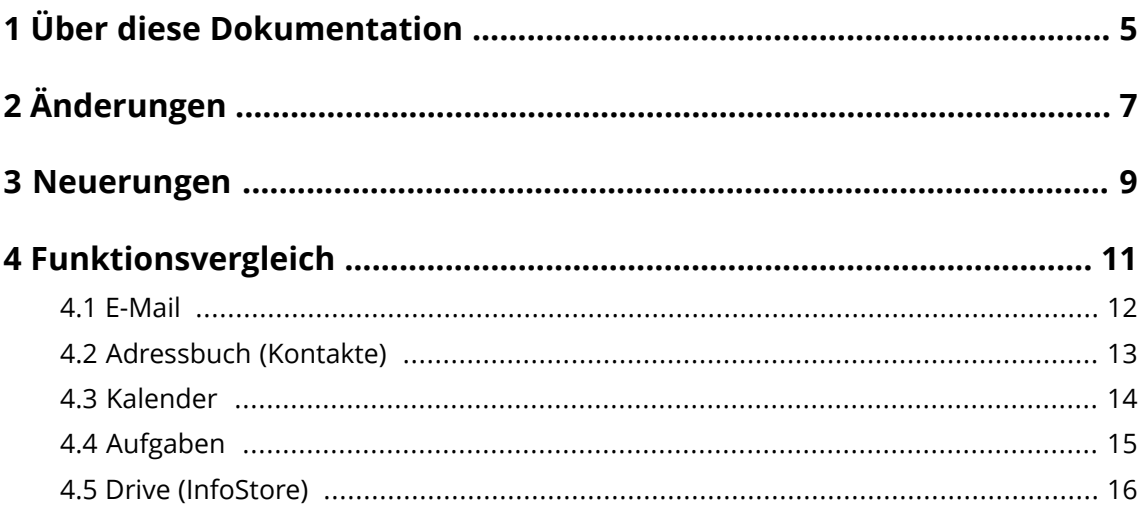

## <span id="page-4-0"></span>**1 Über diese Dokumentation**

Die folgenden Informationen helfen Ihnen beim Umgang mit der Dokumentation.

- **▪** An wen richtet sich diese [Dokumentation?](#page-4-1)
- **▪** Welche Inhalte umfasst diese [Dokumentation?](#page-4-2)
- <span id="page-4-1"></span>**▪** Welche sonstigen Hilfen sind [verfügbar?](#page-4-3)

### **An wen richtet sich diese Dokumentation?**

Diese Dokumentation richtet sich an Benutzer der Groupware, die bereits mit der Vorgängerversion Open-Xchange Server 6 gearbeitet haben.

### <span id="page-4-2"></span>**Welche Inhalte umfasst diese Dokumentation?**

in dieser Dokumentation finden Sie die folgenden Informationen:

- **▪** In *[Änderungen](#page-6-0)* erfahren Sie, welche Konzepte und Funktionen in der Groupware gegenüber der Vorgängerversion Open-Xchange Server 6 geändert wurden oder entfallen sind.
- **▪** In *[Neuerungen](#page-8-0)* erfahren Sie, welche Funktionen in der Groupware gegenüber der Vorgängerversion Open-Xchange Server 6 neu eingeführt wurden.
- **▪** In *[Funktionsvergleich](#page-10-0)* finden Sie für häufig verwendete Funktionen des Open-Xchange Server 6 die entsprechende Funktion der Groupware.

<span id="page-4-3"></span>Diese Dokumentation beschreibt den Umgang mit einer typischen Installation und Konfiguration der Groupware. Die Installation und Konfiguration, mit der Sie arbeiten, kann davon abweichen.

### **Welche sonstigen Hilfen sind verfügbar?**

Eine ausführliche Dokumentation finden Sie in der Online Hilfe und als PDF-Dokument in der Benutzeranleitung.

## <span id="page-6-0"></span>**2 Änderungen**

Erfahren Sie, welche wesentlichen Änderungen an der Groupware im Vergleich zum Open-Xchange Server 6 vorgenommen wurden:

- **▪** Neue [Benutzeroberfläche](#page-6-1)
- **▪** Kein [Einstellungs-Assistent](#page-6-2)
- **▪** Keine [Hover](#page-6-3)
- **▪** [Minikalender](#page-6-4)
- **▪** [Geänderte](#page-6-5) und entfallene Ansichten
- **▪** [Portal-Kacheln](#page-6-6) anstelle von UWA-Modulen
- <span id="page-6-1"></span>[Übersichtlicher](#page-6-7) Ordnerbaum

### **Neue Benutzeroberfläche**

Die Benutzeroberfläche wurde ein komplett neu gestaltet. Dabei wurde ein neues Bedienkonzept umgesetzt:

- **▪** Alle wesentlichen Funktionen, die gerade benötigt werden, sind direkt erreichbar.
- <span id="page-6-2"></span>**▪** Die Bedienelemente benötigen weniger Platz als bisher. Dadurch ist auch auf Endgeräten mit kleinem Bildschirm genügend Platz vorhanden, um die Inhalte übersichtlich anzuzeigen.

### <span id="page-6-3"></span>**Kein Einstellungs-Assistent**

Der Einstellungsassistent ist nicht mehr vorhanden. Einstellungen wie zum Beispiel die Einrichtung externer E-Mail-Accounts sind direkt in den Einstellungen verfügbar.

### <span id="page-6-4"></span>**Keine Hover**

Die Hover sind nicht mehr vorhanden. Alle Informationen eines Objekts sind jetzt im Popup-Fenster verfügbar, zum Beispiel die Halo View bei Kontakten.

### <span id="page-6-5"></span>**Minikalender**

Der Minikalender unterhalb des Ordnerbaums wird nicht mehr angezeigt. Statt dessen können Sie einen Minikalender anzeigen, indem Sie in der App *Kalender* oberhalb des Kalenderblatts auf das Datum klicken.

### <span id="page-6-6"></span>**Geänderte und entfallene Ansichten**

Einige Ansichten sind nicht mehr vorhanden, zum Beispiel die Adresskartenansicht bei Kontakten. Statt dessen werden im Anzeigebereich alle relevanten Daten eines Objekts angezeigt.

### <span id="page-6-7"></span>**Portal-Kacheln anstelle von UWA-Modulen**

Die UWA-Module sind nicht mehr vorhanden. Statt dessen können Sie die Portal-Kacheln so konfigurieren, dass Inhalte von Sozialen Netzwerken oder RSS-Feeds angezeigt werden.

### **Übersichtlicher Ordnerbaum**

Der detaillierte Ordnerbaum wurde ersetzt durch einen App-spezifischen Ordnerbaum. Dadurch ist die Ordnerstruktur wesentlich übersichtlicher, da stets nur die relevanten Ordner angezeigt werden.

### <span id="page-8-0"></span>**3 Neuerungen**

Erfahren Sie, welche wesentlichen Neuerungen die Groupware bietet:

- **▪** Apps anstelle von [Modulen](#page-8-1)
- **▪** [Geräteunabhängige](#page-8-2) Darstellung
- **▪** Portal mit Social Media [Integration](#page-8-3)
- **▪** Halo View für [Kontakte](#page-8-4)
- **▪** E-Mail [Konversation](#page-8-5)
- **▪** Die App [Drive](#page-8-6)
- <span id="page-8-1"></span>**▪** Drag & Drop für [Anlagen](#page-8-7)

### **Apps anstelle von Modulen**

<span id="page-8-2"></span>Die Apps der Groupware bieten die Funktionen der Module des Open-Xchange Server 6 . Dabei ist die Oberfläche wesentlich übersichtlicher gestaltet. Die Bedienung ist optimiert für die Benutzung auf unterschiedlichen Endgeräten.

### <span id="page-8-3"></span>**Geräteunabhängige Darstellung**

Die Oberfläche der Groupware wird je nach Gerät automatisch skaliert, um eine optimale Darstellung und Bedienbarkeit auf PC's, Laptops, Tablet PC's und Netbooks zu erhalten.

### <span id="page-8-4"></span>**Portal mit Social Media Integration**

Das Portal integriert nicht nur den Zugriff auf alle Apps, sondern auch auf Ihre Social Media Messages, zum Beispiel Twitter, LinkedIn, Xing. Die Reihenfolge der Portal-Kacheln können Sie mit Hilfe von Drag&Drop ändern.

### **Halo View für Kontakte**

Die Halo View zeigt in einem Popup-Fenster alle relevanten Informationen zu einem Kontakt:

- **▪** Anschriften, E-Mail-Adressen, Telefonnummern
- **▪** Ihre aktuelle Korrespondenz mit diesem Kontakt
- **▪** Gemeinsame Termine mit diesem Kontakt

<span id="page-8-5"></span>Die Halo View öffnet sich, wenn Sie zum Beispiel die folgenden Aktionen ausführen:

- **▪** Anklicken eines Empfängers oder Absenders einer E-Mail
- **▪** Anklicken eines Teilnehmers eines Termins oder einer Aufgabe

### <span id="page-8-6"></span>**E-Mail Konversation**

Die Detailansicht zeigt alle E-Mails einer E-Mail Konversation im Zusammenhang. Dadurch behalten Sie den Überblick über thematisch zusammengehörende Korrespondenzen. Sie können alle E-Mails eines E-Mail-Threads gemeinsam bearbeiten, zum Beispiel weiterleiten oder in einen anderen Ordner verschieben.

### **Die App Drive**

Diese App ersetzt den früheren InfoStore, einschließlich versionieren von Dateien, freigeben und veröffentlichen von Ordnern. Die folgenden Funktionen sind neu:

- <span id="page-8-7"></span>**▪** Neben der Listenansicht ist eine Symbolansicht verfügbar. Die Symbolansicht enthält bei vielen Dateien eine verkleinerte Vorschau.
- **▪** Anzeigen von verschiedenen Office Dokumenten mit Hilfe des Document Viewer
- **▪** Anzeigen von Fotos als Diashow, abspielen von Audio- und Videodateien

### **Drag & Drop für Anlagen**

Sie können ein Dokument als Anlage zu einer E-Mail oder einem anderen Groupware Objekt hinzufügen, indem Sie das Dokument vom Desktop Ihres Betriebssystems in das Groupware Fenster ziehen.

## <span id="page-10-0"></span>**4 Funktionsvergleich**

Erfahren Sie, wie Sie häufig benötigte Funktionen des Open-Xchange Server 6 künftig mit der Groupware ausführen:

- **▪** [E-Mail](#page-11-0)
- **▪** [Adressbuch](#page-12-0) (Kontakte)
- **▪** [Kalender](#page-13-0)
- **▪** [Aufgaben](#page-14-0)
- **▪** Drive [\(InfoStore\)](#page-15-0)

## <span id="page-11-0"></span>**4.1 E-Mail**

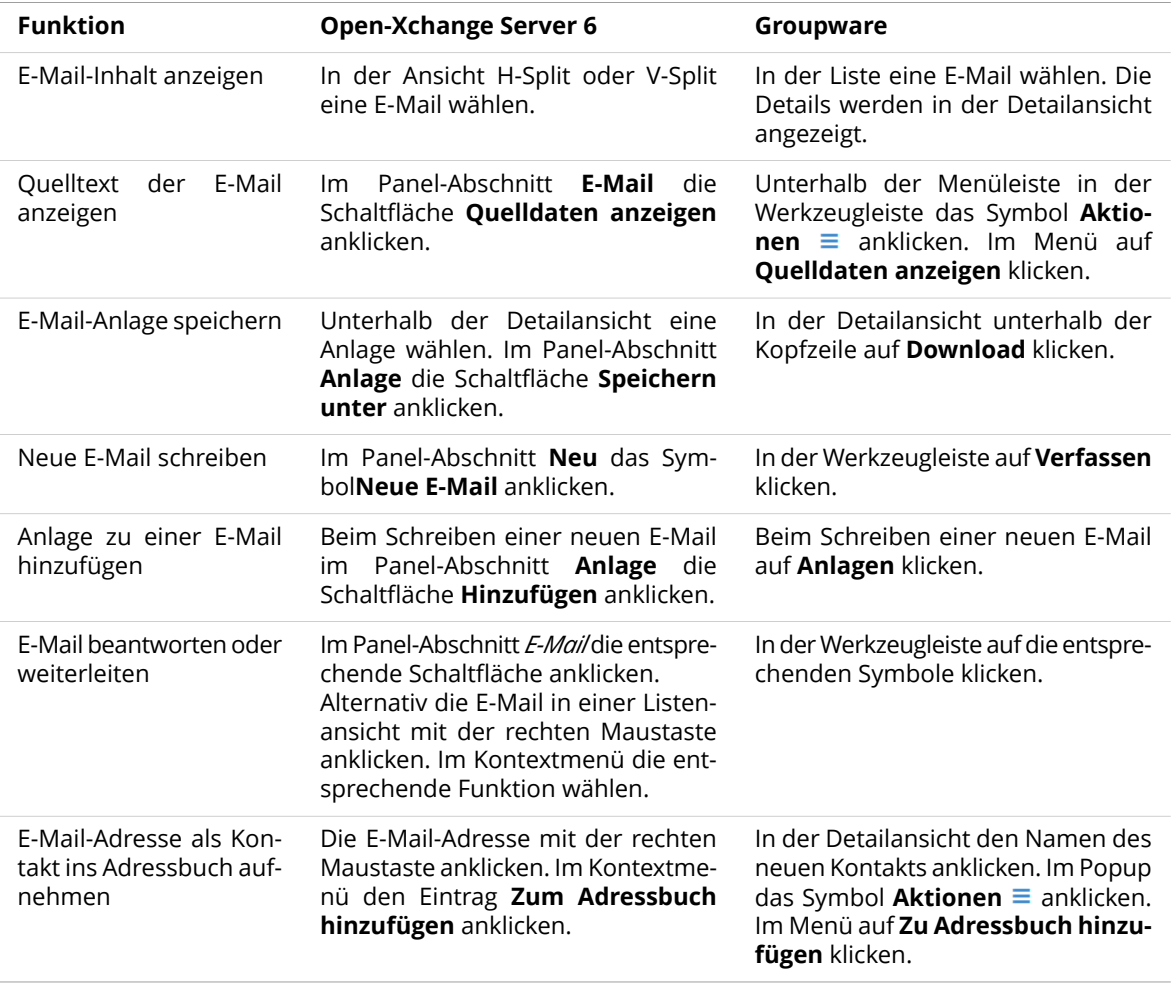

## <span id="page-12-0"></span>**4.2 Adressbuch (Kontakte)**

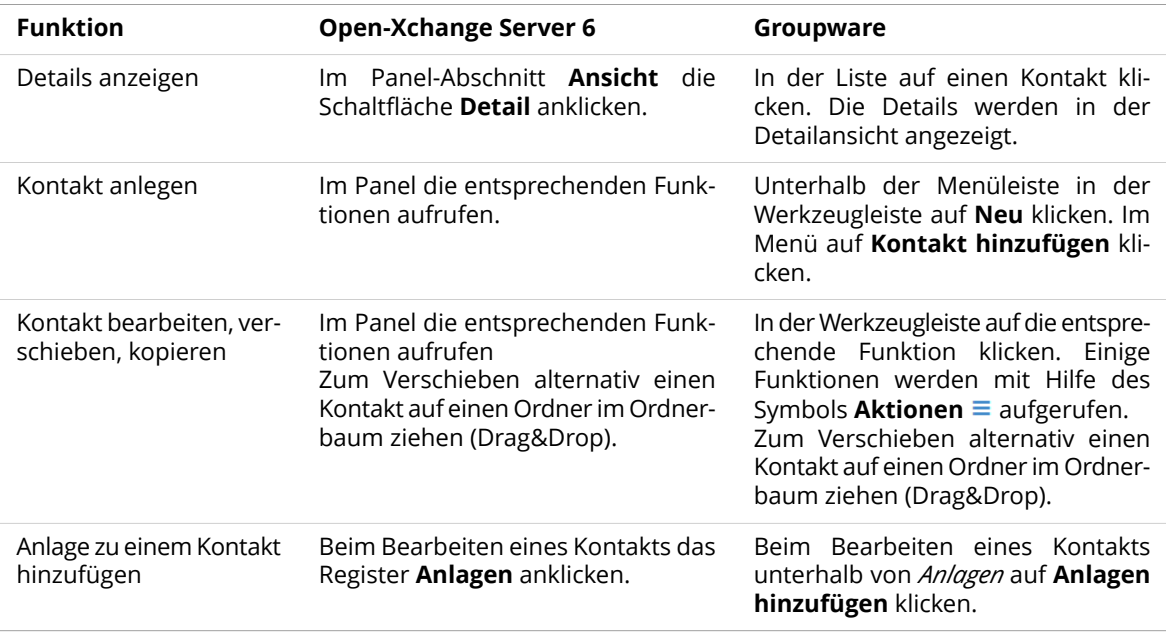

## <span id="page-13-0"></span>**4.3 Kalender**

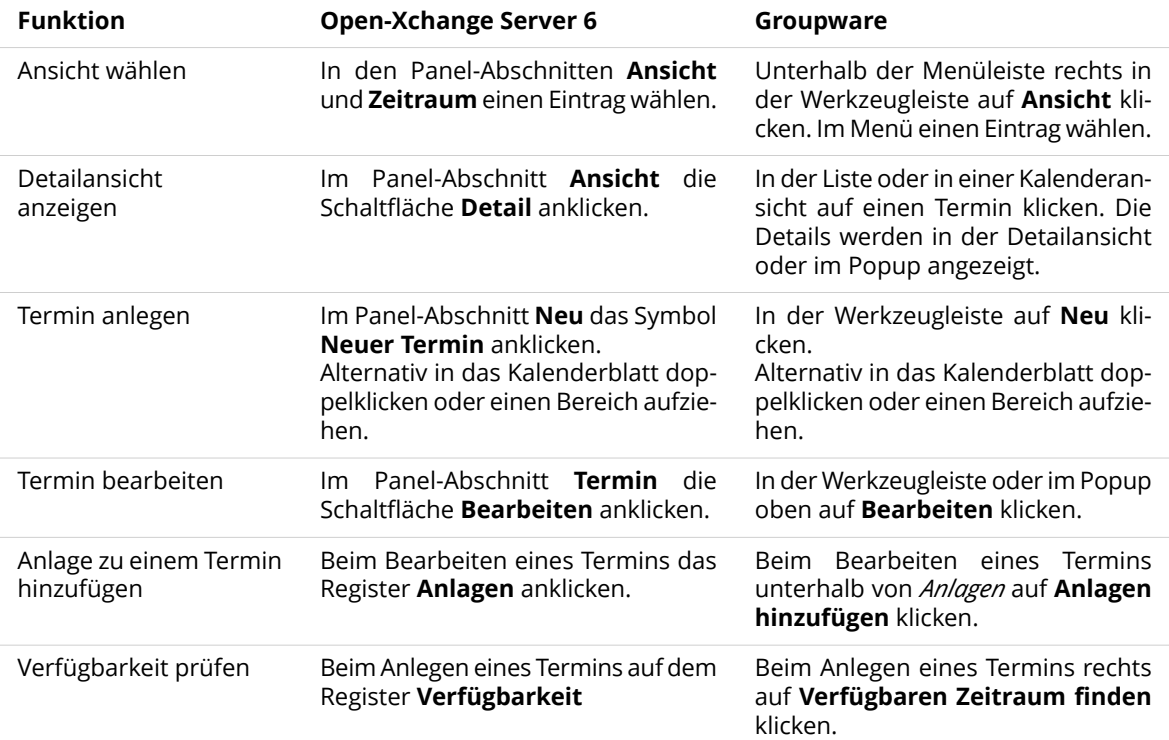

## <span id="page-14-0"></span>**4.4 Aufgaben**

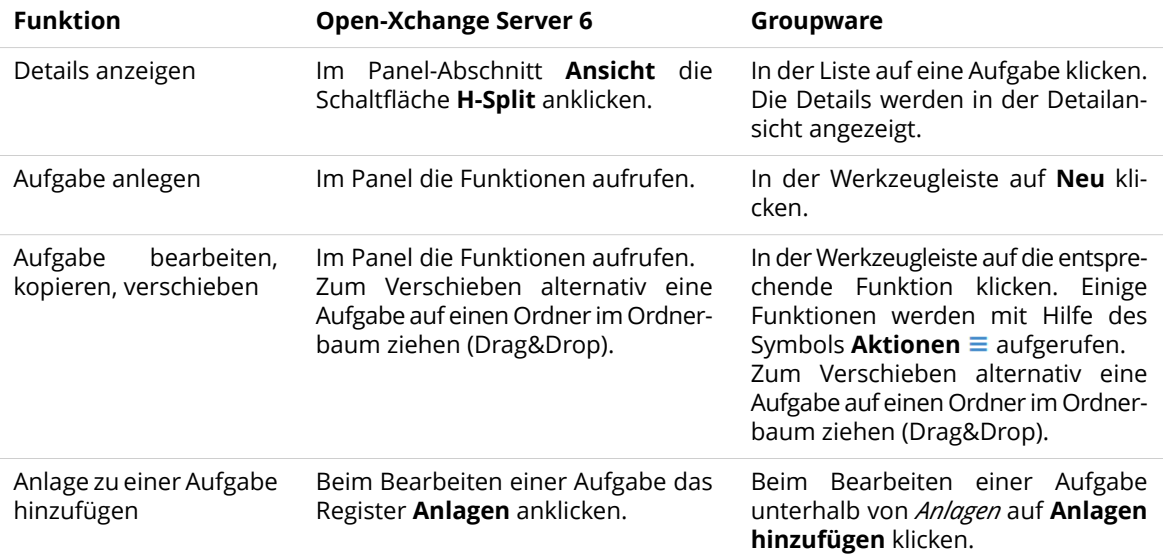

## <span id="page-15-0"></span>**4.5 Drive (InfoStore)**

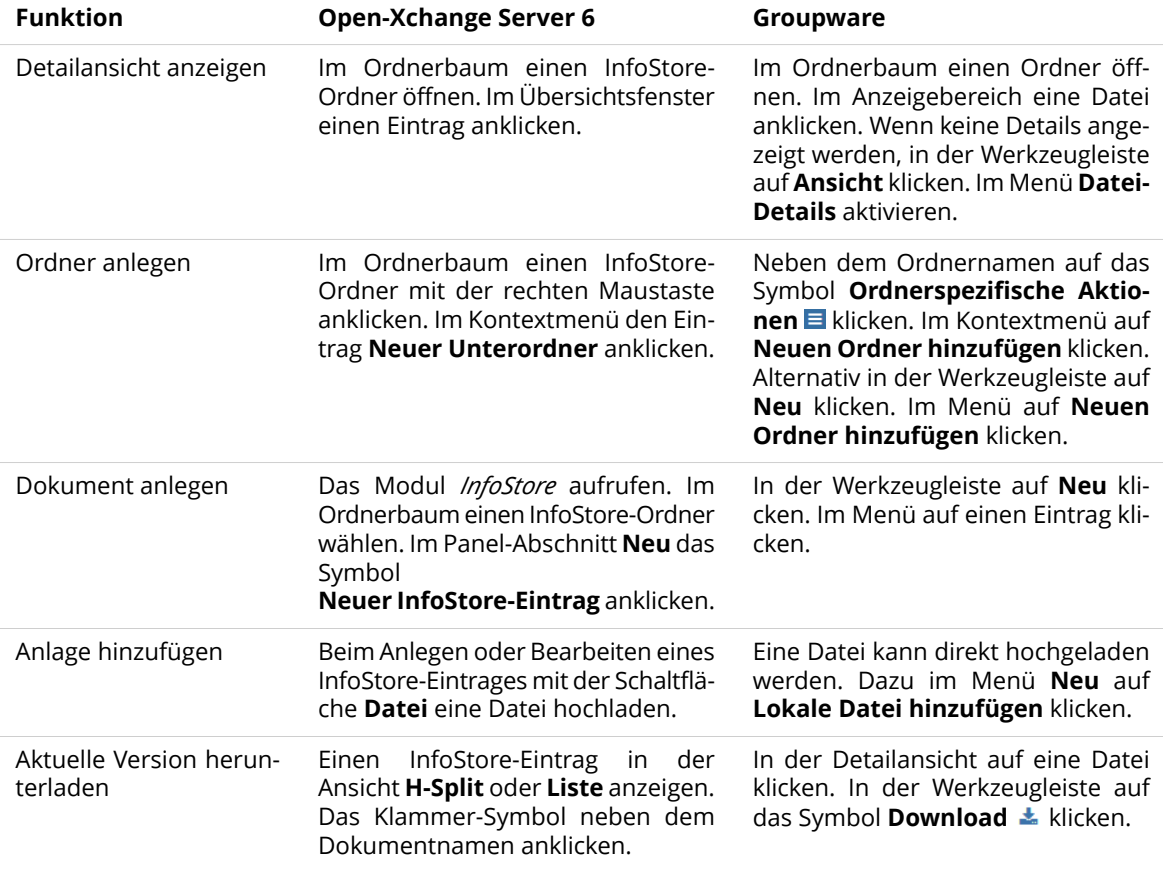